## Entering and withdrawing from ITF tournaments via IPIN

- Go to https://ipin.itftennis.com/
- Login to your account using your email address and password.

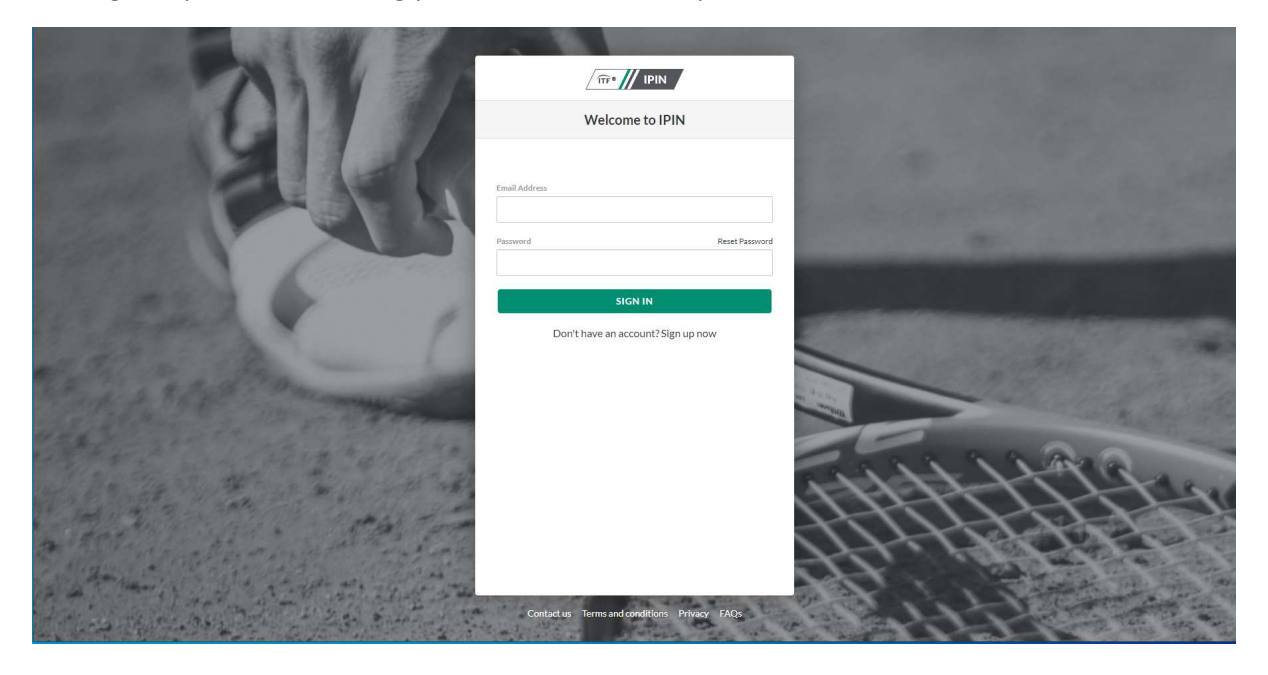

1. Once logged in, you will see tabs on the left-hand side of the page. Select 'Tournament calendar'.

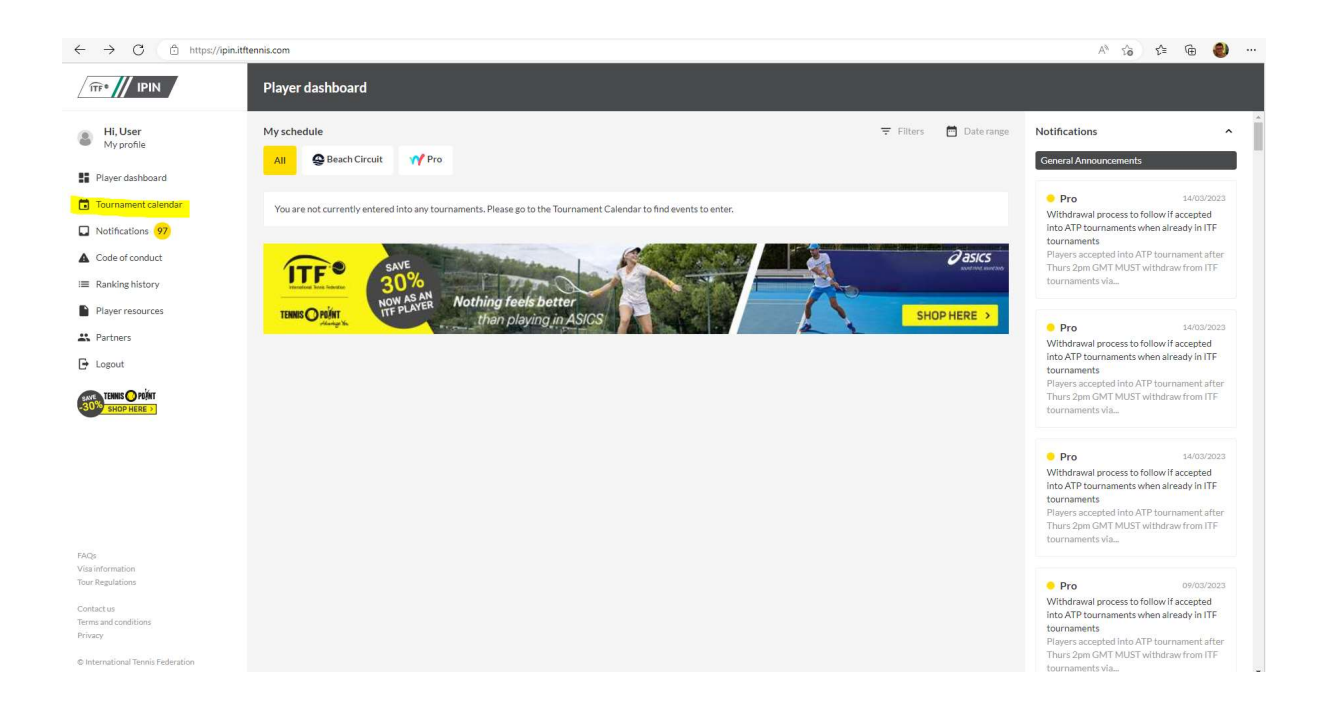

2. Select the 'Beach Circuit' tab to see beach tennis tournaments only.

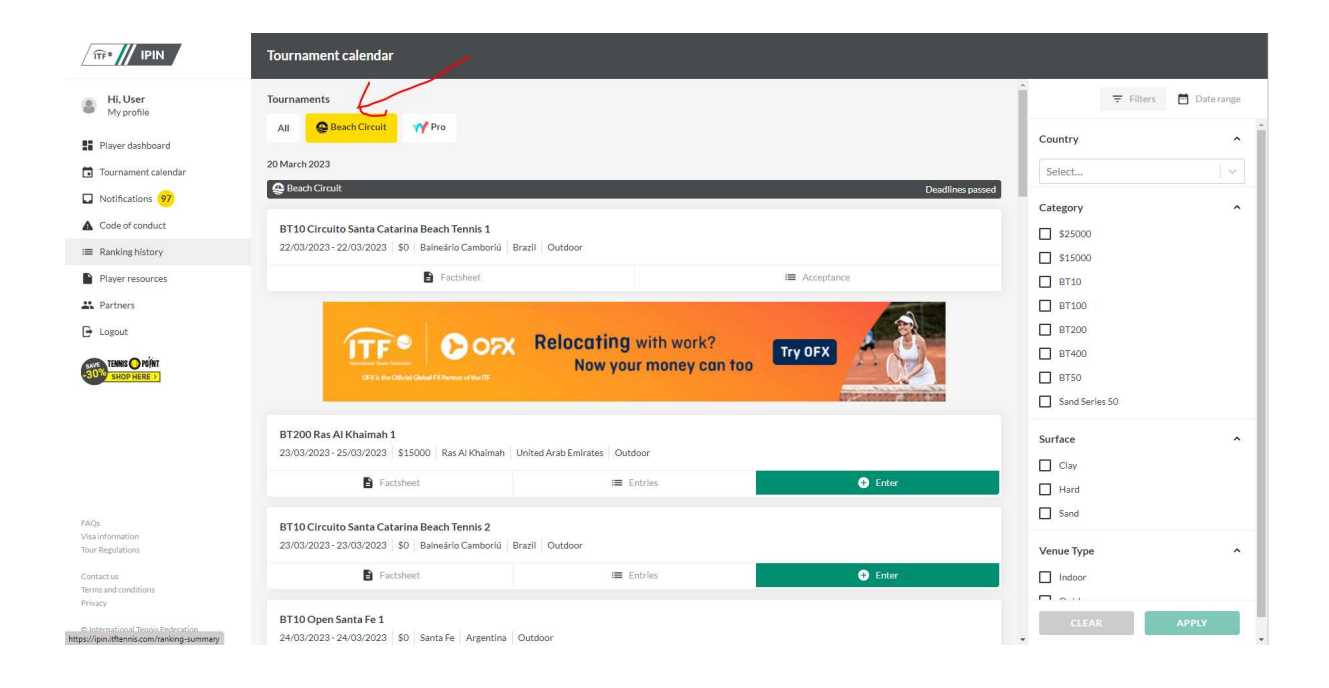

3. Scroll down to the tournament you wish to enter, and click 'Enter'.

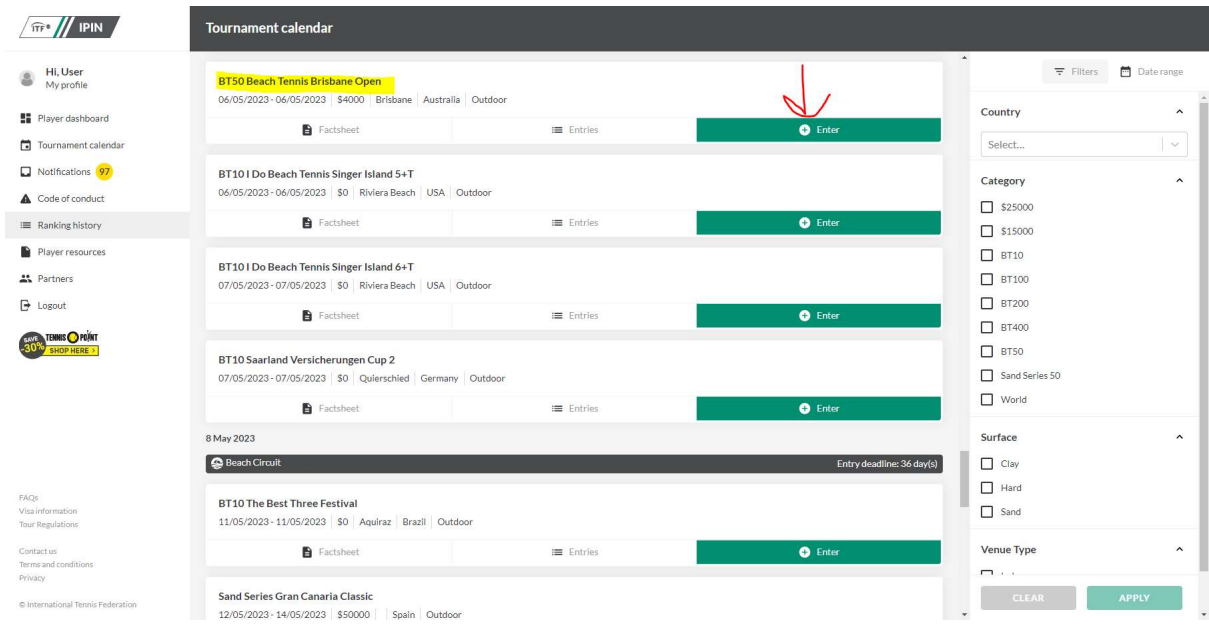

4. Select your doubles partner and click 'ADD'. Then enter either their IPIN number or email address of your partner and click 'ADD PARTNER'.

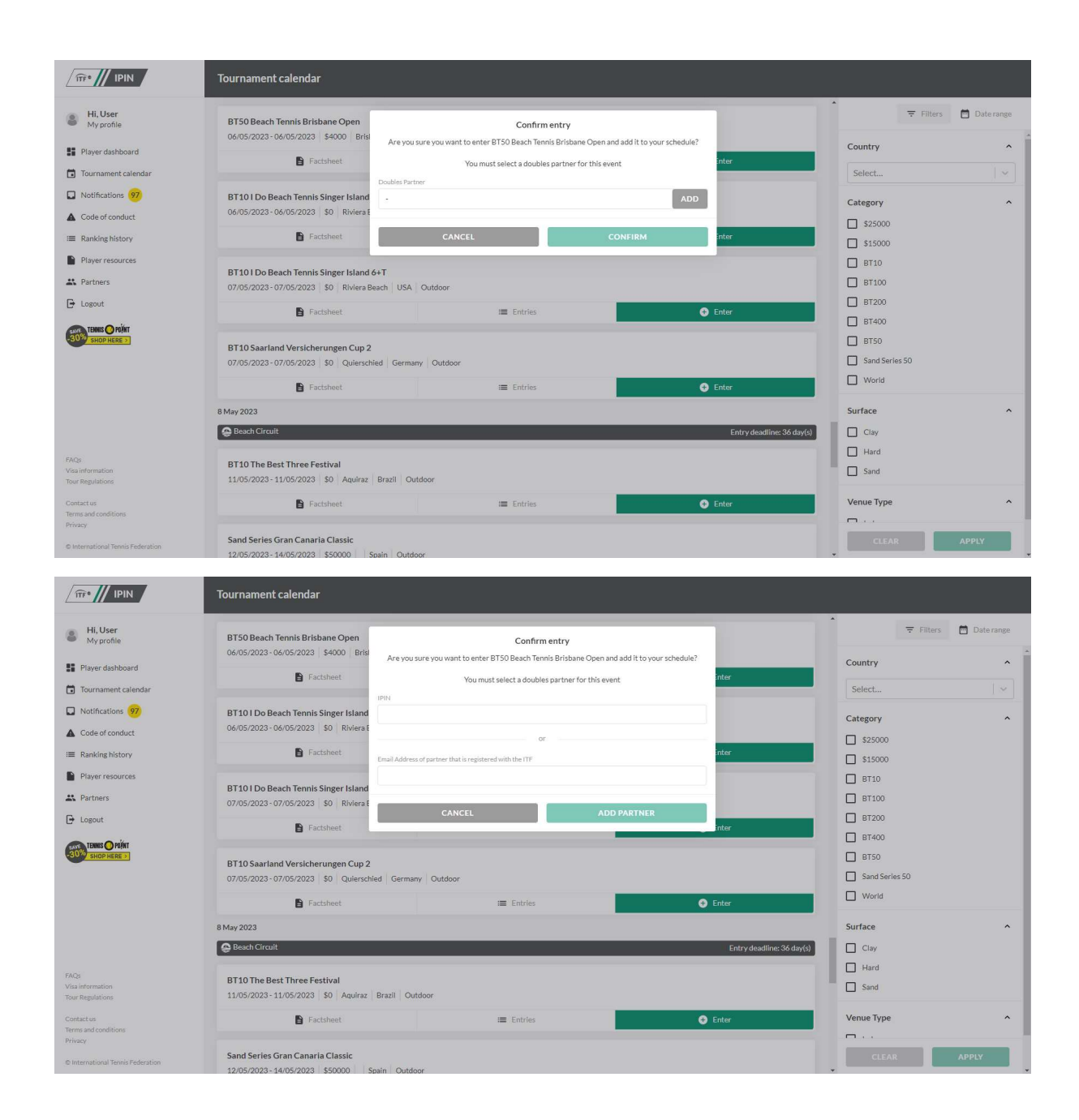

5. You will then be able to see yourself and your partner registered for the tournament by clicking 'Entries'.

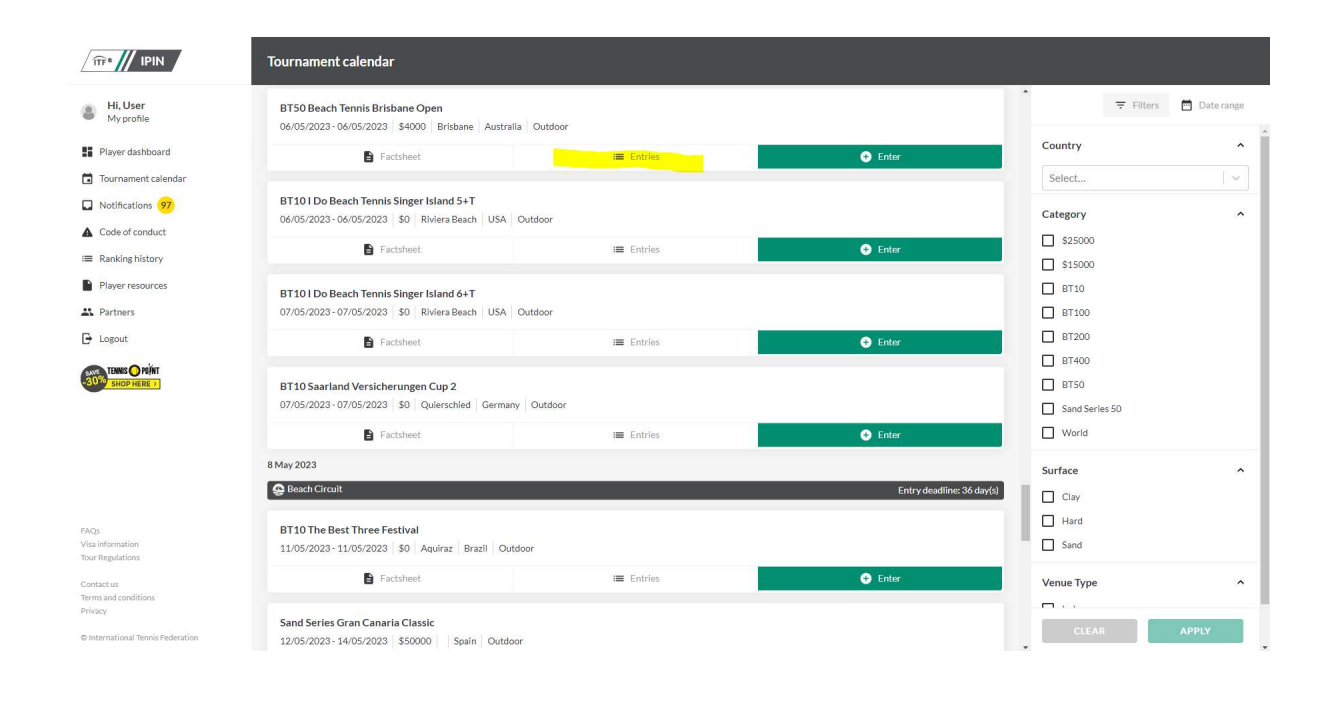

Please note that the entry deadline to apply for the BT10 BTUK London via IPIN is Thursday 13<sup>th</sup> July at 14:00 UK time.

The withdrawal deadline is Thursday 20<sup>th</sup> July at 14:00 UK time.